# **CLUSTOM-CLOUD**

## v1.0 (October 14, 2015)

*In-Memory Data Grid-based software for clustering large scale 16S rRNA sequence data in the cloud environment*

## INDEX

## 1 INTRODUCTION

## 2 SYSTEM REQUIREMENTS

- 2.1 Minimum System Requirements
- 2.2 Recommended System Requirements
- 2.3 OS Supports

## 3 Configuration

- 3.1 Pre-requisition
- 3.2 clustom.xml
- 3.3 clustom-env.sh
- 3.4 servers.conf
- 3.5 SSH login without password

## 4 HOW TO USE CLUSTOM-CLOUD?

- 4.1 Arguments
- 4.2 How to use CLUSTOM-CLOUD
	- 4.2.1 Startup CLUSTOM-CLOUD Server
	- 4.2.2 Startup CLUSTOM-CLOUD Client

## 1 INTRODUCTION

This document is written for introducing CLUSTOM-CLOUD and explaining how to use it. After reading this document, the user is able to:

- configure CLUSTOM-CLOUD configuration files

( clustom.xml, clustom-env.sh, servers.conf).

- startup/shutdown servers and clients.

## 2 SYSTEM REQUIREMENTS

The CLUSTOM-CLOUD is implemented in JAVA and In-Memory Data Grid (Hazelcast 3.3) version which is network sensitive. So, gigabit network or higher environment is recommended. The system requirements are listed below.

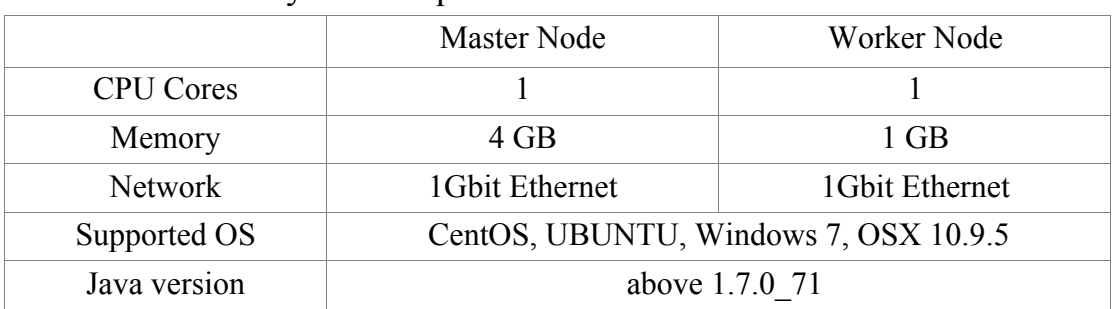

#### 2.1 Minimum System Requirements

#### 2.2 Recommended System Requirements

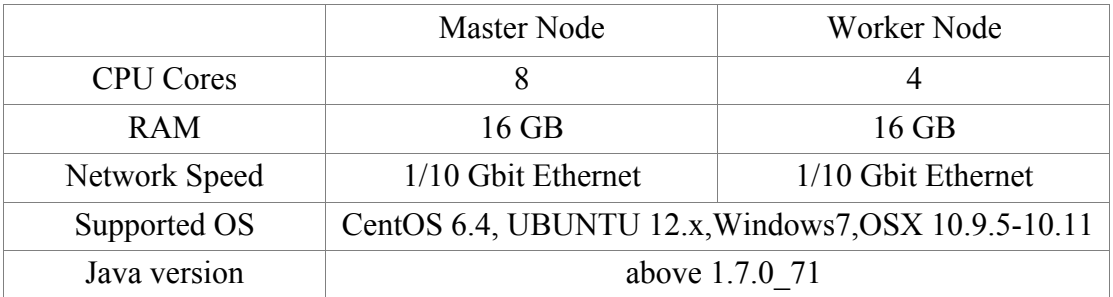

#### 2.3 OS Supports

If you have installed Java Runtime Environment (JRE) on your machine, you can use CLUSTOM-CLOUD. We have tested on CentOS 6.4, Ubuntu 12.x, OSX 10.9.5-10.111 and Windows 7. Although OS is not specified, we recommend using Linux or OSX. If you are using Windows OS, please install the Cygwin first.

## 3 CONFIGURATION

CLUSTOM-CLOUD is implemented in JAVA and it does not use any other executable program inside, so it can be running on any kind of operating system without requiring other external programs to be installed.

#### 3.1 Pre-requisition

To execute CLUSTOM-CLOUD, please make sure the Java Runtime Environment (JRE) be installed on your computer. Put the configuration file clustom.xml(default configuration file) and shell-script files on all the nodes so that they can act correctly. You can download with following site.

- JRE http://www.oracle.com/technetwork/java/javase/downloads/index.html.
- CLUSTOM-CLOUD http://clustom\_cloud.kribb.re.kr

#### 3.2 clustom.xml

The properties of CLUSTOM-CLOUD application are defined into "clustom.xml" file. Each property and description are listed blow.

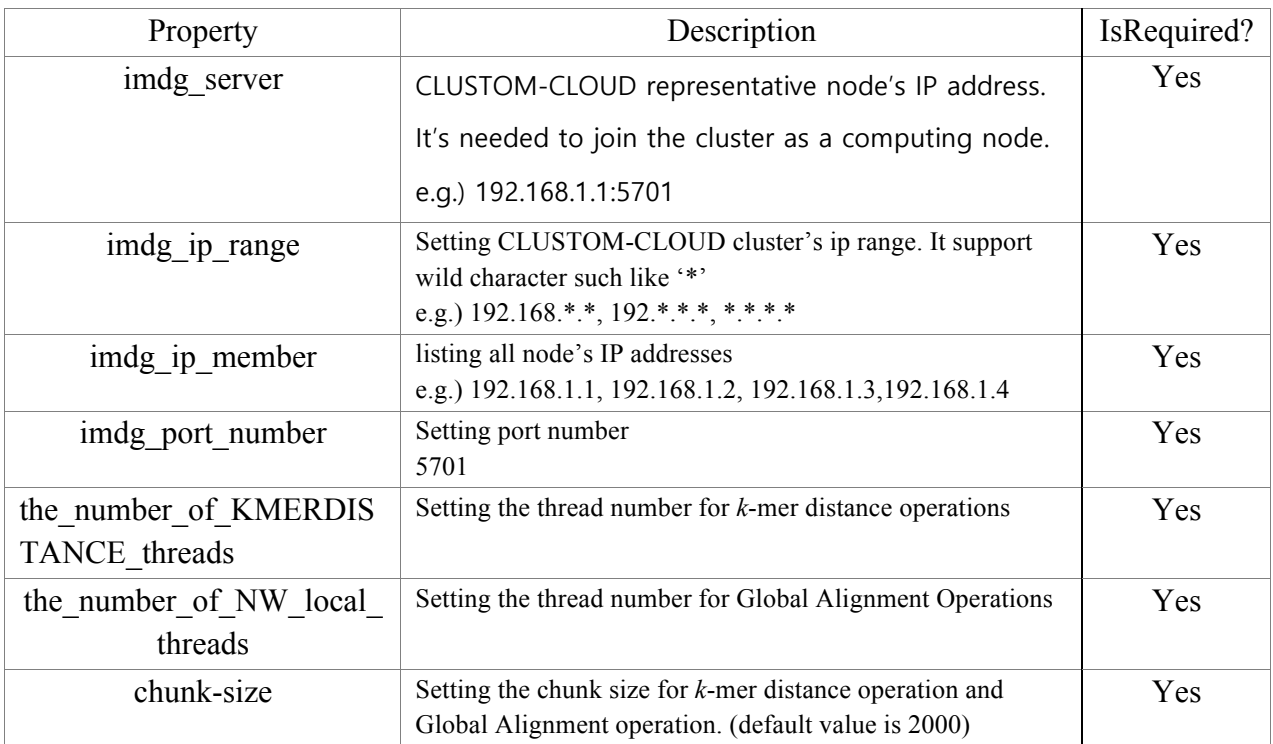

The flowing snippet is sample clustom.xml for single mode.

 $\leq$ ?xml version="1.0" encoding="UTF-8"?>

<!DOCTYPE properties SYSTEM "http://java.sun.com/dtd/properties.dtd"> <properties>

<comment>CLUSTOM-CLOUD PROPERTIES</comment>  $\leq$ entry key="imdg\_server">127.0.0.1:5701 $\leq$ /entry>  $\leq$ entry key="imdg\_ip\_range">127.0.0.\* $\leq$ entry>  $\leq$ entry key="imdg\_ip\_member">127.0.0.1 $\leq$ /entry>  $\leq$ entry key="imdg\_port\_number">5701 $\leq$ entry> <entry key="the\_number\_of\_KMERDISTANCE\_threads">8</entry> <entry key="the\_number\_of\_NW\_local\_threads">8</entry> <entry key="chunk-size">2000</entry> <entry key="aws-enabled">false</entry> <entry key="access-key"></entry> <entry key="secret-key"></entry> <entry key="region"></entry> <entry key="host-header"></entry> </properties>

#### 3.3 clustom-env.sh

The variables for CLUSTOM-CLOUD application are defined into "clustom-env.sh" file. Each variable name and description are listed blow.

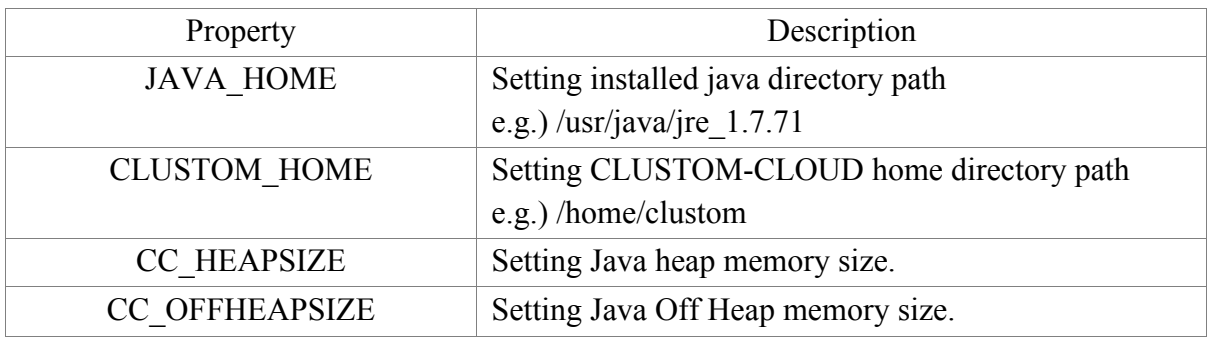

Note) If you have 4GB computer memory, assign 3GB to CC\_HEAPSIZE and the remained 1GB to CC\_OFFHEAPSIZE.

#### 3.4 servers.conf

*servers.conf* file should include list of working servers. And you have to explicitly put ip address of servers to it. The following snippet is the example code.

192.168.1.2 192.168.1.3 192.168.1.4 …

#### 3.5 SSH login without password

CLUSTOM-CLOUD uses OpenSSH for communication among cluster node. And to skip frequent authentication phase, it would be better to register ssh key to nodes.

First log in on *Node1* as user *clustom* and generate a pair of authentication keys. Do not enter a passphrase:

[clustom@Node1:~]\$ ssh-keygen -t rsa Generating public/private rsa key pair. Enter file in which to save the key (/home/clustom/.ssh/id\_rsa): Created directory '/home/ clustom /.ssh'. Enter passphrase (empty for no passphrase): Enter same passphrase again: Your identification has been saved in /home/ clustom /.ssh/id\_rsa. Your public key has been saved in /home/ clustom /.ssh/id\_rsa.pub. The key fingerprint is: 3e:4f:05:79:3a:9f:96:7c:3b:ad:e9:58:37:bc:37:e4 clustom@Node1

Now use ssh to create a directory ~/.ssh as user *clustom* on *Node2*. (The directory may already exist, which is fine):

[clustom@Node1:~]\$ ssh clustom@Node2 mkdir -p .ssh clustom@Node2's password:

Finally append *clustom's* new public key to clustom@Node2:.ssh/authorized keys and enter *clustom*'s password one last time:

 $\lceil \text{cluster}(a) \cdot \text{Node1} \cdot \text{-}\rceil$ \$ cat .ssh/id\_rsa.pub | ssh clustom $\lceil \text{node2} \rceil$  'cat >> .ssh/authorized\_keys' clustom@Node2's password:

From now on you can log into *Node2* as *clustom* from Node1 without password:

[clustom@Node1:~]\$ ssh clustom@Node2

Note. Depending on your version of SSH you might also have to do the following changes:

Put the public key in .ssh/authorized\_keys2 Change the permissions of .ssh to 700 Change the permissions of .ssh/authorized\_keys2 to 640

## 4 HOW TO USE CLUSTOM-CLOUD?

#### 4.1 Arguments

The CLUSTOM-CLOUD executable jar clustom-cloud.jar supports the following options.

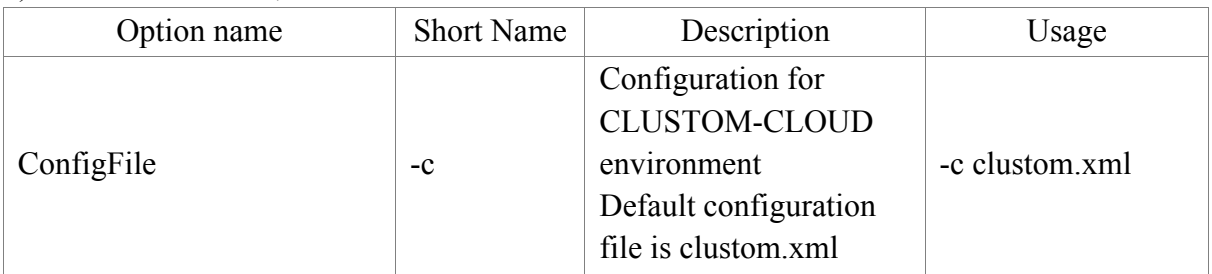

#### 1) Cluster Node side ; Server-Side

#### 2) Client-Side

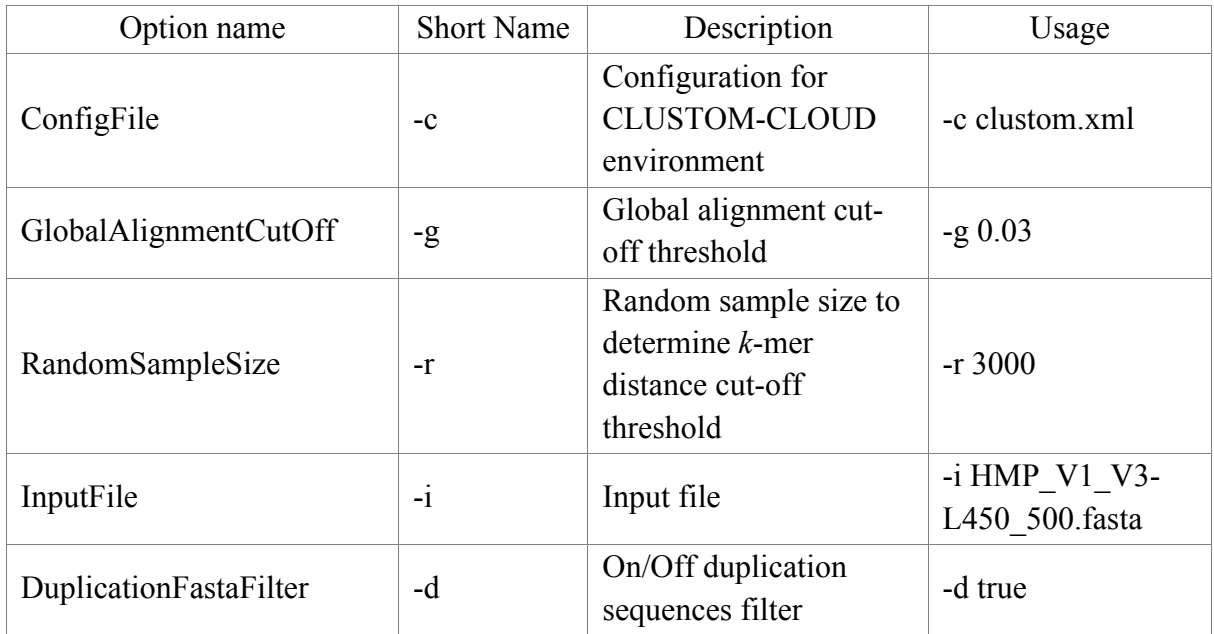

#### 4.2 How to use CLUSTOM-CLOUD

This chapter explains how to startup and shutdown application.

#### 4.2.1 Startup CLUSTOM-CLOUD Server

You may have the configured files ( *clustom.xml, clustom-env.sh, servers.conf )*.

This sample assumes the variables as blow

export JAVA\_HOME=/Library/Java/JavaVirtualMachines/jdk1.7.0\_71.jdk/Contents/Home export CLUSTOM\_HOME=/home/clustom\_cloud/clustom\_cloud export CC\_HEAPSIZE=3G export CC\_OFFHEAPSIZE=1G

Startup server(s).

[clustom@Nod1:~]\$ bin/clustom.sh server start

Or

[clustom@Nod1:~]\$ bin/start-all.sh

You can see the text as blow

[INFO] ClustomCloud run with CC\_HEAPSIZE 1G

[INFO] ClustomCloud run with CC\_OFFHEAPSIZE 3G

ClustomCloud Server (2434) has been started...

Shutdown server(s).

[clustom@Nod1:~]\$ bin/clustom.sh server stop

Or

[clustom@Nod1:~]\$ bin/stop-all.sh

You can see the text as blow

[INFO] ClustomCloud run with CC\_HEAPSIZE 1G [INFO] ClustomCloud run with CC\_OFFHEAPSIZE 3G ClustomCloud Server 2434 has been stopped

### 4.2.2 Startup CLUSTOM-CLOUD Client

After successfully starting servers, you can start client for executing clustom task. Actually starting the client is same as executing clustom task. The following snippet is sample command line for test.

- Input File: /home/clustom/data/sample.fasta
- GlobalAlignmentCutoff : 97%
- RandomSampleSize : 1000

The following snippet is the sample command to execute clustom.

[clustom@Nod1:~]\$ bin/clustom.sh client start –i data/sample.fasta –r 1000 –g 0.03

The result will be located in directory whose name is same as inputfile name.